# **Installation d'une Debian minimale**

- Objet : Installation d'une Debian minimale
- Niveau requis : [avisé](http://debian-facile.org/tag:avise?do=showtag&tag=avis%C3%A9)
- Commentaires : Vous voulez installer une Debian ne contenant que les paquets vous intéressant.
- Suivi :
	- [à-tester](http://debian-facile.org/tag:a-tester?do=showtag&tag=%C3%A0-tester)
		- Création par **Anifseg et & [captnfab](http://debian-facile.org/utilisateurs:captnfab) le 30/01/2014**
		- Testé par …. le ….
- Commentaires sur le forum : [Lien vers le forum concernant ce tuto](http://debian-facile.org/topic-4932-wiki-installation-minimale-page-1.html#p70577)  $1$

# **Introduction**

Ce tuto présuppose que vous maîtrisez déjà l'[installation Debian standard](http://debian-facile.org/doc:install:installation-standard) et n'a pas vocation à être aussi complet que ce dernier. Si vous ne comprenez pas une étape donnée, référez-vous à l'installation standard.

# **Préparation**

- 1) Téléchargez une image ISO de Debian sur le site officiel en choisissant l'architecture appropriée.
	- Pour stable : [ici](http://www.debian.org/CD/http-ftp/#stable)
	- Pour testing : [là](http://www.debian.org/devel/debian-installer/)
- 2) Gravez l'ISO ou la copier sur clé USB

Par exemple, copiez l'image iso sur votre clé :

dd bs=1M if=VotreISO of=VotreCléUsb

sync

En remplaçant "VotreISO" par le chemin menant à votre fichier ISO et VotreCléUsb par le chemin de votre clé. Exemple = "/dev/sdb".

Pour les autres méthodes d'installation (par un cd/dvd, à l'aide d'une clé USB, par boot réseau), référez-vous à la documentation standard.

3) Démarrez votre ordinateur et amorcez-le avec la clé USB ou le CDRom

# **Installation**

Le début de l'installation se déroule comme d'habitude, voici une liste rapide des choix que nous vous conseillons de faire.

## **Configuration initiale**

- 1) Au boot menu de l'installateur Debian vous aurez le choix entre :
	- o Install
	- Graphical install
	- Advanced options
	- Help
	- $\circ$  Install with speech synthesis
- 2) Choisissez "Install", puis "French", puis "France", puis "Français.

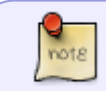

Vous pouvez également choisir "Graphical install" au lieu de "Install". La seule différence c'est que "Graphical install" permet l'utilisation de la souris.

- 3) Arrivé à l'écran de configuration du réseau, choisissez "Ne pas configurer le réseau maintenant".
- 4) Suite à ça, plusieurs choses vont vous être demandées :
	- Le nom de le machine. Écrivez ce qui vous chante mais en minuscule, sans espace ni caractère spécial. Par exemple "totozor".
	- Renseignez le mot de passe du super-utilisateur (root). A confirmer deux fois.
	- o Indiquez votre nom d'utilisateur complet. Par exemple "André Laporte".
	- $\circ$  Tapez votre identifiant de login pour cet utilisateur en minuscule. Exemple "andy".
	- Entrez le mot de passe du nouvel utilisateur (à confirmer à deux reprises).

#### **Partitionnement**

Vous allez être accueilli par l'outil de partitionnement. Menu de l'outil :

- Assisté utiliser le plus grand espace disponible
- Assisté utiliser un disque entier
- Assisté utiliser tout un disque avec LVM
- Assisté utiliser tout un disque avec LVM chiffré
- Manuel

Si votre système est le seul sur le disque dur, alors «utiliser un disque entier» est sans doute le meilleur choix. Sinon, vous pouvez vous amuser à faire un partitionnement manuel. Voici un exemple à supposer que votre disque dur fait 250Gio et qu'il est vierge :

- Créez votre table de partitions
- Créez une partition "primaire" de 20Gio en choisissant l'emplacement "début".
	- 1. Système de fichiers de la partition en "ext4"
- 2. Point de montage "/" (la racine)
- 3. Exemple d'étiquette = Système
- 4. Indicateur d'amorçage sur "présent"

Une fois la partition paramétrée, validez par "Fin du paramétrage de cette partition".

- Créez une partition "étendue" du reste de la mémoire de masse. Dans cette partition étendue créez deux partition (une pour le /home et une pour le "swap") :
- Créez une partition logique de 229Gio en choisissant l'emplacement "début".
	- 1. Système de fichiers "ext4"
	- 2. Point de montage "/home"
	- 3. Étiquette = Données
	- 4. Indicateur d'amorçage sur "absent"

Puis validez vos choix comme pour la partition précédente !

- Créez une dernière partition "logique" de 1Gio
	- 1. Choisissez "Utiliser comme espace d'échange SWAP"
	- 2. Puis validez votre paramétrage

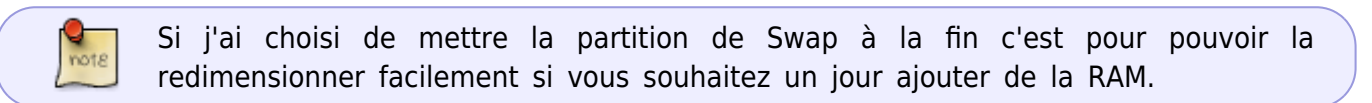

À la question faut-il appliquer les changements sur les disques, répondez "oui".

## **Poursuite de l'installation**

• À la question "Faut-il analyser un autre CD ou DVD, répondez "non"

Il faudra penser à faire les mises à jour par la suite!

- Faut-il utiliser un miroir sur le réseau? = "non".
- Souhaitez-vous participer à l'étude statistique…? Répondez comme bon vous semble! Perso pour moi c'est "oui". :)

## **Sélection des tâches**

Et là vous allez être dirigé vers l'utilitaire "tasksel". Menu de tasksel :

- Environnement de bureau Debian
- Serveur web
- Serveur d'impression
- Bases de données SQL
- Serveur DNS
- Serveur de fichiers
- Serveur de courriels
- Serveur SSH
- Ordinateur portable
- Utilitaires usuels du système

Là, vous ne sélectionnez que ce que vous voulez avoir comme base de votre système minimal. Nous vous conseillons de sélectionner "Utilitaires usuels du système", voire si c'est un ordinateur portable, "Ordinateur portable". Ne sélectionnez pas "Environnement de bureau Debian" !

### **Finalisation**

Enfin répondez "oui" à la dernière question "Faut-il installer GRUB sur le secteur d'amorçage(MBR)".

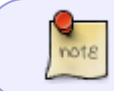

Pour de plus amples informations concernant l'installation de Debian, référez vous au wiki. Ici : [installation-standard](http://debian-facile.org/doc:install:installation-standard)

# **Premier démarrage**

#### **Configuration du réseau**

[Configurez votre réseau via le fichier interfaces](http://debian-facile.org/doc:reseau:interfaces)

#### **Mettez à jour votre Debian**

- 1. Vérifiez que vous disposez du sources. list recommandé pour votre version de Debian (voir [l'aide](http://debian-facile.org/doc:systeme:apt:sources.list) [pour le sources.list](http://debian-facile.org/doc:systeme:apt:sources.list)).
- 2. Mettez à jour votre Debian
- apt-get update

apt-get dist-upgrade

#### **Configuration du serveur x**

Si vous n'avez pas la configuration du Serveur X en place :

[Configurer le Serveur X \(graphique\)](http://debian-facile.org/doc:install:install_minimale#installation_du_serveur_x)

#### [1\)](#page--1-0)

N'hésitez pas à y faire part de vos remarques, succès, améliorations ou échecs !

From: <http://debian-facile.org/> - **Documentation - Wiki**

Permanent link: **<http://debian-facile.org/doc:install:installation-minimale>**

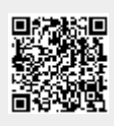

Last update: **28/10/2015 19:38**